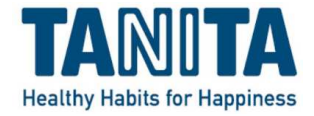

# 体組成計 DC-430A-N

# 【PCモード説明書】

## 【第1.0版】

2020/8/28

## 株式会社タニタ

## 目次

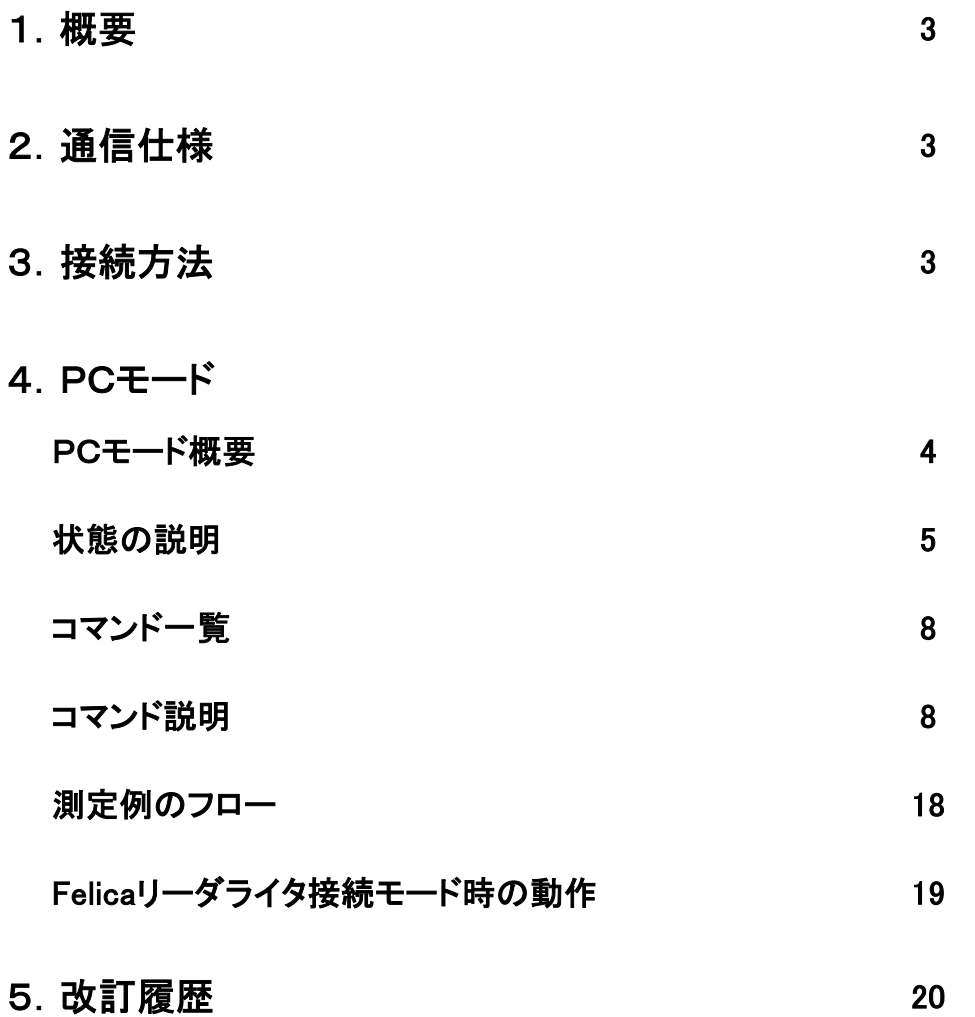

## 1.概要

 この説明書は、体組成計「DC-430A-N」の測定結果を、パーソナルコンピュータ(以下:パソコン) 等の外部機器から制御するためのコマンドについて説明するものです。測定結果の出力信号に 関しては【シリアル出力説明書】を参照ください。

## 2.通信仕様

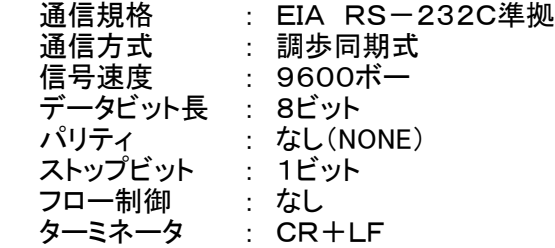

### 3.接続方法

DC-430A-NコントローラーのRS-232CポートかUSBポートを、ケーブルでPCと接続します。

#### 【USBの場合】

 DC-430A-NコントローラーにUSBポート(Bタイプ)が付いています。 USBケーブルで接続してください。 ケーブル種類: Aタイプ・4ピン(オス)-Bタイプ・4ピン(オス)(USB2.0規格)

#### ※DC-430A-NはUSBシリアル変換のため、FTDI社のICチップFT232RLを使用してします。 FTDI社または当社のホームページからドライバをダウンロードし、 パソコンへインストールする必要があります。

【RS-232C(D-SUB9ピン)の場合】

ケーブルの種類: ストレート Dサブ9ピン(オス)―Dサブ9ピン(メス)(延長用)

### PCモード概要

- PCモードは以下の状態を取る
	- 状態0 通常モード状態(通常通り電源をいれて操作している状態)<br>状態1 PCモード/設定待ち状態
		- PCモード/設定待ち状態
	- 状態2 PCモード/設定完了状態
	- 状態3 体重計ゼロ点取得中
	- 状態4 体重測定中
	- 状態5 50kHzインピーダンス測定中
	- 状態6 6.25kHzインピーダンス測定中
	- 状態8 結果計算、出力中
	- 状態9 降台検出中

標準的なPCモード測定の状態遷移

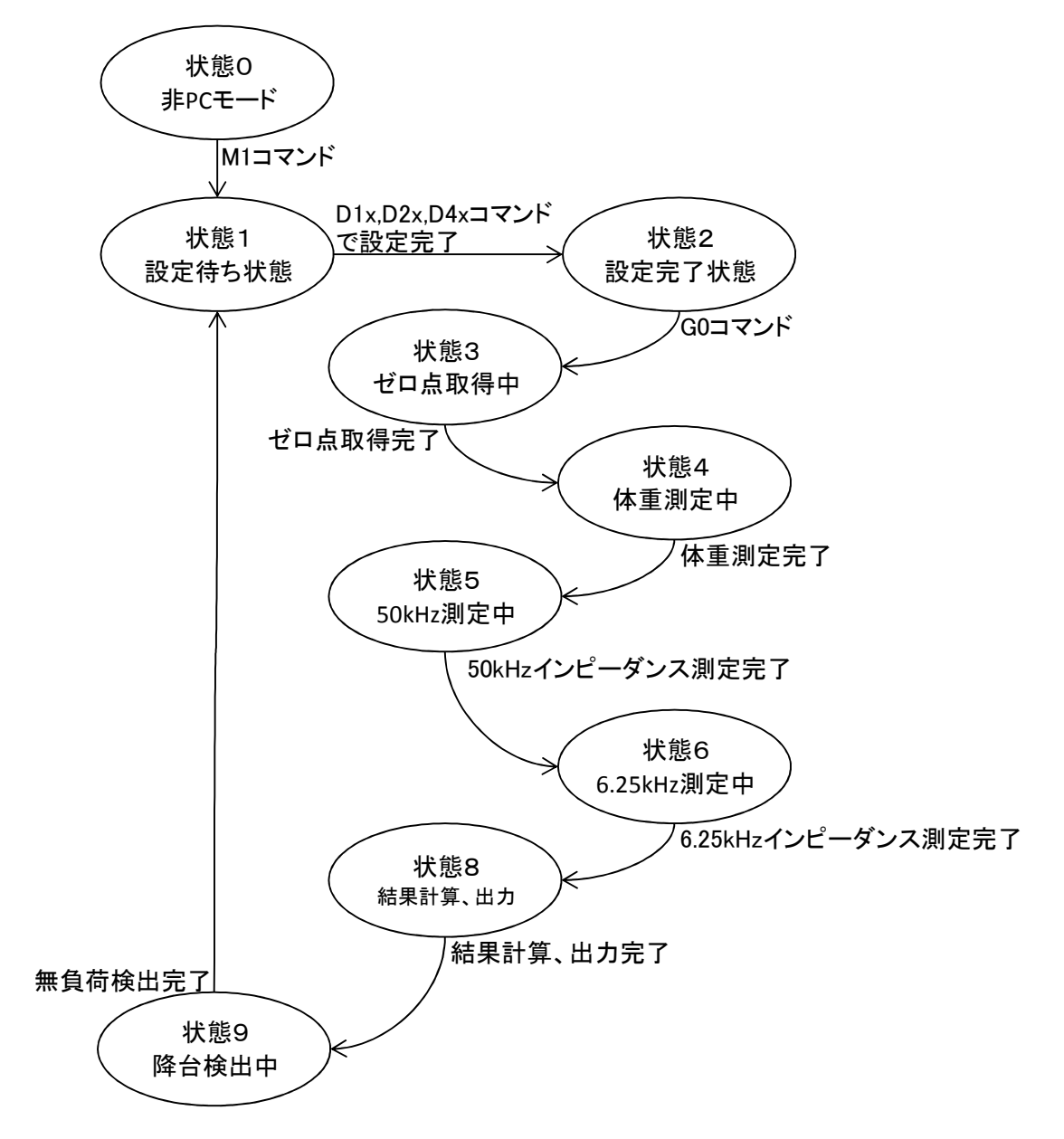

#### 状態の説明

#### 状態0

電源を入れた直後の状態、またはPCモードを終了した状態

エラー"E0"検知時は"E0"を出力して電源OFF エラー"E2"検知時は"E2"を出力 エラー"E5"検知時は"E5"を出力して電源OFF エラー"EB"検知時は"EB"を出力

状態1

状態1に遷移するたびに性別、体型、年令、身長、GS目標脂肪率は 未入力状態に初期化される。 状態1に遷移しても風袋量、ID番号は維持される。 性別、体型、年令がコマンドで設定されると状態2へ移行する。

エラー"E4"検知時は"E4"を出力 エラー"E6"検知時は"E6"を出力 エラー"EA"検知時は"EA"を出力 エラー"EB"検知時は"EB"を出力

#### 状態2

状態2に遷移すると"G0"コマンドによる一括測定が開始可能になる。

一括測定時は状態3〰9を連続して行い、終了後に状態1へ遷移する。 "F2"コマンドでの降台待ち時は降台検出又は中断で状態1へ遷移する。

エラー"E6"検知時は"E6"を出力 エラー"EA"検知時は"EA"を出力 エラー"EB"検知時は"EB"を出力

#### 状態3

"z0"を送信し、ゼロ点取得を開始する。

ゼロ点取得完了時は"z1"を出力し状態4へ遷移する。

"q"コマンド受信で測定を中止して状態1または状態2へ戻る エラー"E0"検知時は"E0"を出力して電源OFF エラー"E3"検知時はエラーが解消されるまで"E3"を連続出力 エラー"E5"検知時は"E5"を出力して電源OFF エラー"EB"検知時は"EB"を出力

#### 状態4

現在の荷重を  $Wn - 1.0$ のような形式(例は風袋引きされて荷重が-1.0kgの場合)で連続出力 2kg以上で荷重値が安定した場合は F0,Wk,9.0 のような形式(例は荷重が9.0kgの場合)で荷重出力し、 G0コマンドによる一括測定時は状態5に遷移 F0コマンドによる個別測定時は状態1または状態2に戻る

エラー"EB"検出後にエラーが解消された際は、 この状態4だけは状態3まで戻って動作が再開される。

"q"コマンド受信で測定を中止して状態1または状態2へ戻る エラー"E0"検知時は"E0"を出力して電源OFF エラー"E1"検知時はエラーが解消されるまで"E1"を連続出力 エラー"EB"検知時は"EB"を出力

#### 状態5

50kHzインピーダンス測定を行う 測定中、器体LCD上に表示されるプログレスバーの状態を I56 のような形式(3文字目がバーの長さでI56〰I50で変化する)で連続出力

測定完了時は

F5,RF,797.4,XF,-2.8 のような形式(例はレジスタンス797.4Ω、リアクタンス-2.8Ω)で出力し

G0コマンドによる一括測定時は状態6に遷移 F5コマンドによる個別測定時は状態1または状態2に戻る

"q"コマンド受信で測定を中止して状態1または状態2へ戻る エラー"E0"検知時は"E0"を出力して電源OFF エラー"E2"検知時は"E2"を出力して状態1または状態2へ戻る エラー"EB"検知時は"EB"を出力

#### 状態6

6.25kHzインピーダンス測定を行う 測定中、器体LCD上に表示されるプログレスバーの状態を I66 のような形式(3文字目がバーの長さでI66〰I60で変化する)で連続出力

測定完了時は

F6,UF,798.4,VF,-0.1

のような形式(例はレジスタンス798.4Ω、リアクタンス-0.1Ω)で出力し G0コマンドによる一括測定時は状態8に遷移 F6コマンドによる個別測定時は状態1または状態2に戻る

"q"コマンド受信で測定を中止して状態1または状態2へ戻る **コー・シ**ールには、<br>エラー"E0"検知時は"E0"を出力して電源OFF エラー"E2"検知時は"E2"を出力して状態1または状態2へ戻る エラー"EB"検知時は"EB"を出力

※デュアル周波数を必要としない回帰式が選択されていて G0コマンドによる一括測定時は、状態6はスキップされて状態8に遷移する 状態8

結果計算、出力 正常に計算できた場合は出力結果は"DC430A-N\_シリアル出力説明書"参照 エラー"E7"検知時は結果出力せずに"E7"を出力

結果出力後は

G0コマンドによる一括測定時は状態9に遷移 FCコマンドによる個別測定時は状態2に戻る

エラー"EB"検知時は"EB"を出力

状態9

降台待ち。秤を動作させて現在の荷重が取り除かれるのを待つ。

無負荷を検出すると"F2"を出力し状態1へ遷移する

"q"コマンド受信で測定を中止して状態1へ戻る エラー"E0"検知時は"E0"を出力して電源OFF エラー"E1"検知時はエラーが解消されるまで"E1"を連続出力 エラー"EB"検知時は"EB"を出力

#### コマンド一覧

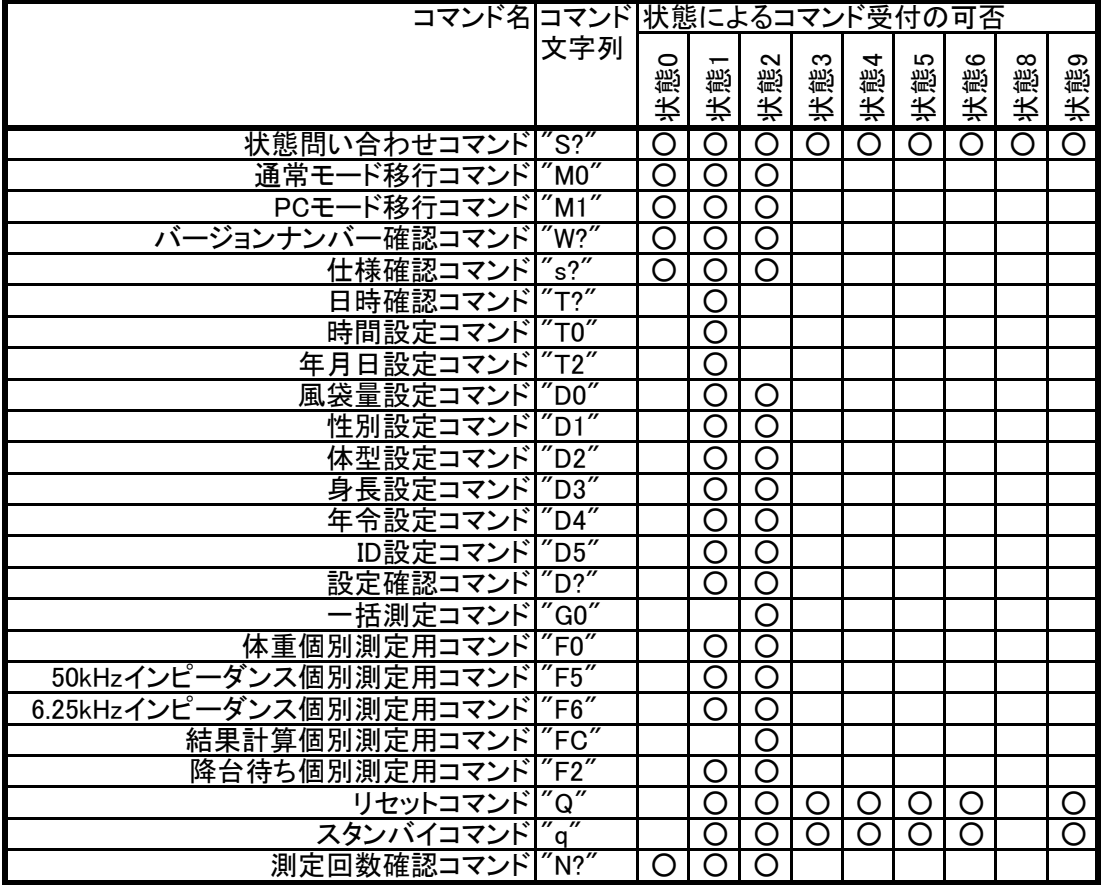

#### コマンド説明

1.書式

コマンドは文字列+CR(LF)の形を一電文として解釈される。 デリミタ(ターミネータ)はCR(0x0D)であるがCRLF(0x0D,0x0A)も問題なく解釈される 以降のコマンド説明ではデリミタは省いて表記する

#### 2.不正コマンド

以降に説明されるコマンド以外の電文は全て不正コマンドと見なして処理される。 不正コマンド受信時には"#"が応答として返信される。 また、コマンドのパラメータが不正で正しく解釈できなかった場合も 同様に処理される。

#### 3.エラーステータス

通常のコマンドの応答として、又は応答とは無関係にエラーが発生したことを 伝える電文が送信される場合がある。以下は電文一覧とその意味である。

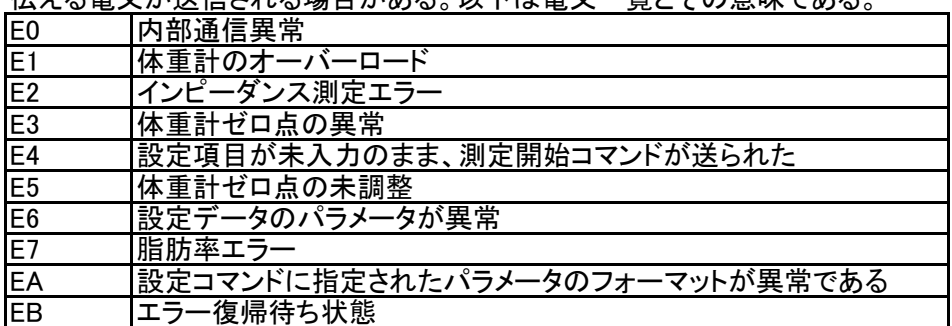

※エラー復帰待ち状態

プリンタペーパーエンド プリンタカバーオープン SDカードがライトプロテクトされている SDカード容量不足 SDカード故障 が発生してLCD上にエラー表示が行われている状態 ※エラー復帰待ち状態ではすべてのコマンドが受け付けられなくなる。 その際コマンドの応答電文は"EB"となる。

#### 4.コマンド詳細

状態問い合わせコマンド

書式<br>説明 現

説明 現在のPCモードの状態を問い合わせる。

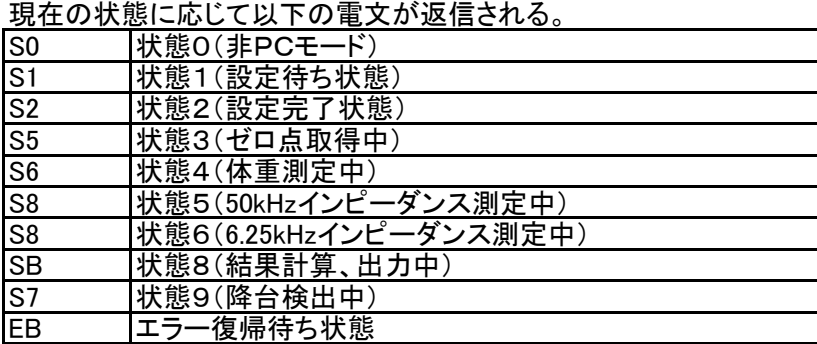

通常モード移行コマンド

書式 M0

説明 PCモードを解除して通常動作に戻る。

外部出力処理はモード切替間でそのまま維持される。 書式例 M0

応答電文 @

PCモードでの測定中はこのコマンドは受け付けられない。 書式例 M0 応答電文 #

- エラー復帰待ち状態でこのコマンドを受信した場合は
- エラー中である事を通知してモード移行を行わない 書式例 M0

応答電文 EB

PCモード移行コマンド

書式 M1

- 説明 PCモードを開始し、状態1、設定待ちへ遷移する
	- 外部出力処理はモード切替間でそのまま維持される。 書式例 M1

応答電文 @

エラー復帰待ち状態でこのコマンドを受信した場合は エラー中である事を通知してモード移行を行わない 書式例  $M1$ 応答電文 EB

バージョンナンバー問い合わせコマンド

- 書式 W?<br>説明 プロ 説明 プログラムのバージョンを問い合わせる。 書式例 W? 応答電文 WDC430D010036 "010036"の部分は今後変更も有り
- 仕様確認コマンド
	- 書式 s?
	- 説明 仕様の問い合わせ。 書式例 s? 応答電文 s?,MO,"DC-430",02,01,01,01
- 日時確認コマンド
	-
- 書式 T?<br>説明 現**7** 説明 現在のRTCの値を出力する 書式例 T? 応答電文 T0,DA,"19/11/29",TI,"12:08"

※状態1でのみ受け付けられる

- 時間設定コマンド
	- 書式 T0<br>説明 RT
		- RTCの時刻を設定する 書式例 T0"13:15:57" 応答電文 @

※状態1でのみ受け付けられる

- 年月日設定コマンド
	- 書式 T2
		- 説明 RTCの年月日を設定する 書式例 T2"15/02/07" 応答電文 @
		- ※状態1でのみ受け付けられる ※2019年より前の年月日は受け付けない

風袋量設定コマンド

書式 D0xx.x

説明 風袋量を設定する。xx.xは固定長4バイトの文字列で整数部2バイト 小数点、少数部1バイトからなる。整数部が2桁に満たないときは その部分を0で埋める。

入力範囲は0.0~10.0kg。

応答電文 D0.Pt.1.0

書式例 D001.0 風袋量を1kgに設定<br>応答電文 D0.Pt.1.0 設定完了

値が範囲外の時はE6を通知 書式例 D020.0

応答電文 E6

書式が不正な時はEAを通知 書式例 D01.0 応答電文 EA

※既にF0コマンド等で体重測定済みの時は受け付けられない ※風袋量設定はオプションの設定項目であり必須ではない

性別設定コマンド

書式 D1x

説明 性別を設定する。xは1(男性)又は2(女性)。 書式例 D11 性別を男性に設定 応答電文 D1,GE,1 設定完了

> 値が範囲外の時はE6を通知 書式例 D13 応答電文 E6

> 書式が不正な時はEAを通知

書式例 D111 応答電文 EA

※性別設定は体組成計測定の必須設定項目である。

体型設定コマンド

書式 D2x

説明 体型を設定する。

xは0(スタンダード)又は2(アスリート)。

書式例 D20 体型をスタンダードに設定 応答電文 D2,Bt,0 設定完了

値が不正な時はE6を通知 書式例 D23 応答電文 E6

書式が不正な時はEAを通知 書式例 D2 応答電文 EA

既に年令が設定されていて、18才未満だった場合は アスリートに設定しようとしてもスタンダードに設定される 書式例 D22 応答電文 D2,Bt,0

※アスリートに設定できても後で18才未満に年令を 設定された場合はスタンダードに変更される ※体型設定は体組成計測定の必須設定項目である。

身長設定コマンド

書式 D3xxx.x

説明 身長を設定する。xxx.xは固定長5バイトの文字列で整数部3バイト 小数点、少数部1バイトからなる。整数部が3桁に満たないときは その部分を0で埋める。入力範囲は90.00~249.9cm 書式例 D3178.0 身長を178.0cmに設定 応答電文 D3,Hm,178.0 設定完了

> 値が範囲外の時はE6を通知 書式例 D3250.0 応答電文 E6

書式が不正な時はEAを通知 書式例 D3178 応答電文 EA

※身長設定は体組成測定の必須設定項目である。 ※cm単位使用中、設定10:cm単位身長整数入力ON/OFF設定が ONに設定されているときは小数点以下を四捨五入して 整数値で値を受け付ける

年令設定コマンド<br>書式 D4xx D4xx 説明 年令を設定する。xxは固定長2バイト。 一桁の場合は10の桁は0で埋める 通常のPCモードでは入力範囲は6~99才 書式例 D446 年令を46才に設定 応答電文 D4,AG,46 設定完了 値が範囲外の時はE6を通知 書式例 D405 応答電文 E6 書式が不正な時はEAを通知 書式例 D4100 応答電文 EA ※年令設定は体型設定に影響を与える。 年令設定は体型設定よりも優先度が高く 18才未満を設定すると、既に行われたアスリート設定は無効になり 以降に行われるアスリート設定は無視される。 ※年令設定は体組成計測定の必須設定項目である。 ID設定コマンド<br>書式 D5"x D5"xxxxxxxxxxxxxxxxx" またはD5

説明 IDを設定する。xxxxxxxxxxxxxxxxxxは固定長16バイト。 入力しない上位桁は0で埋める 入力範囲は0000000000000000~9999999999999999 書式例 D5"1234567890123456" IDを1234567890123456に設定 応答電文 D5,ID,"1234567890123456" 設定完了

> D5 のみの場合はIDをクリア(無効)状態にする 書式例 D5 IDを無効にする 応答電文 D5,ID," " IDを無効にした

書式が不正な時はEAを通知 書式例 D5"012345678901234" 応答電文 EA

※ID設定はオプションの設定項目であり必須ではない

GS目標脂肪率設定コマンド

書式 D6xx

説明 GS機能の目標体脂肪率を設定する。xxは固定長2バイト。 一桁の場合は10の桁は0で埋める。入力範囲は4~55、又は0 書式例 D620 目標体脂肪率を20%に設定 応答電文 D6,gF,20 設定完了

> D5 のみの場合はIDをクリア(無効)状態にする 書式例 D600 目標脂肪率をクリアする<br>応答電文 D6.gF,0 目標脂肪率をクリア、GS 目標脂肪率をクリア、GS機能無効

値が範囲外の時はE6を通知 書式例 D680 応答電文 E6

書式が不正な時はEAを通知 書式例 D6500 応答電文 EA

※ID設定はオプションの設定項目であり必須ではない ※PCモード中は設定モードでのGS機能有無設定とは無関係に D6コマンドで目標脂肪率を0以外に設定することで GS機能有りとして測定可能である。

#### 設定確認コマンド

書式 D?<br>説明 測1

説明 測定開始前に設定する個人データの確認をする。

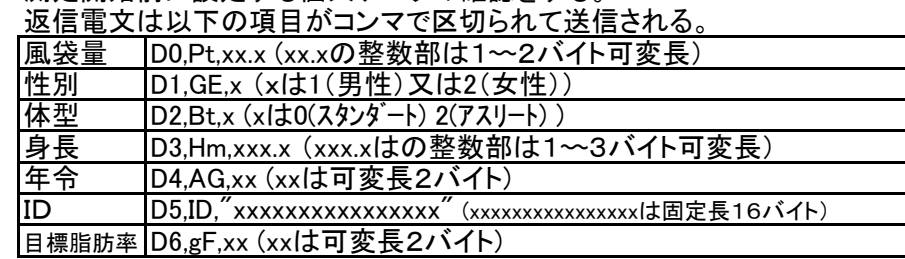

書式例 D?

応答電文 D0,Pt,0.0,D1,GE,1,D2,Bt,0,D3,Hm,0.0,D4,AG,46,D5,ID," 7,D6,gf,0 男性、スタンダード、46才

測定開始コマンド

書式 G0

説明 測定を開始する

"@"返信後は状態3〰状態9を自動的に実行しその電文が受信される。 書式例 G0 応答電文 @

設定完了状態(状態2)でなければこのコマンドは受け付けられない。

書式例 G0

応答電文 E4

体重個別測定用コマンド

書式 F0

- 説明 状態3に移行し、体重個別測定を開始する
	- 書式例 F0 体重測定開始<br>応答雷文 @ ①正常受信応 応答電文 @ ①正常受信応答 z0 ②ゼロ点取得中 z1 ③ゼロ点取得 Wn,YYY.Y ④体重測定中(YYY.Yは体重値) F0,Wk,YYY.Y ⑤体重測定終了(YYY.Yは体重値) Wn、WkのYYY.Yは小数点含む3~5バイト 正常時は①~⑤は連続で送信される。

※測定終了後、コマンド送信前の状態に戻る。

50kHzインピーダンス個別測定用コマンド

- 書式 F5
- 説明 状態5に移行し、50kHzインピーダンス測定を開始する 書式例 F5 インピーダンスの測定開始 応答電文 @ ①正常受信応答 I56 ②50kHz測定中1回目 I55 ③50kHz測定中2回目 I54 ④50kHz測定中3回目 I53 ⑤50kHz測定中4回目 I52 ⑥50kHz測定中5回目 I51 ⑦50kHz測定中6回目 I50 ⑧50kHz測定中7回目 F5,RF,YYYY.Y,XF,YYY.Y ⑨インピーダンス測定終了 RFのYYYY.Yは小数点含む5~6バイト XFのYYY.Yは小数点含む3~5バイト 正常時は①~⑨は連続で送信される

※測定終了後、コマンド送信前の状態に戻る。

6.25kHzインピーダンス個別測定用コマンド

- 書式 F6
- 説明 状態6に移行し、6.25kHzインピーダンス測定を開始する
	- 書式例 F6 インピーダンスの測定開始<br>応答電文 @ ①正常受信応答 応答電文 @ ①正常受信応答 I66 ②6.25kHz測定中1回目 I65 ③6.25kHz測定中2回目 I64 ④6.25kHz測定中3回目 I63 ⑤6.25kHz測定中4回目 I62 ⑥6.25kHz測定中5回目 I61 ⑦6.25kHz測定中6回目 I60 ⑧6.25kHz測定中7回目 F6,UF,YYYY.Y,VF,YYY.Y ⑨インピーダンス測定終了 CFのYYYY.Yは小数点含む5~6バイト VFのYYY.Yは小数点含む3~5バイト 正常時は①~⑨は連続で送信される

※測定終了後、コマンド送信前の状態に戻る。

結果計算個別測定用コマンド

- 書式 FC
- 説明 状態8に移行し、結果計算、結果出力を開始する 書式例 FC

応答電文 無し

結果計算に必要な以下の設定、測定データが 揃わない時は受け付けられない。 D1xコマンドでの性別設定 D2xコマンドでの体型設定 D4xコマンドでの年令設定 体重、50kHzインピーダンス、6.25kHzインピーダンス、身長. 書式例 FC 応答電文 E4

※測定終了後、状態2へ戻る。

降台待ち個別測定用コマンド

- 書式 F2<br>説明 状!
- 状態9に移行し、降台検出を開始する
	- 書式例 F2 降台検出の開始<br>応答電文 @ ①正常受信応答 ①正常受信応答 F2 ②降台検出完了 正常時は①~②のシーケンスで送信される。

G0、F0コマンドで既に体重測定済みでなければ

このコマンドは受け付けられない。 書式例 F2 応答電文 #

※測定終了後、状態1で遷移する。

リセットコマンド

書式 Q

説明 体組成計を電源を入れた直後の状態に戻す。 プリンタ、SDカード等の外部出力中にこのコマンドが送信された場合は、 正常な動作は保障されない。 書式例 Q

#### 応答電文 無し

スタンバイコマンド

書式<br>説明

説明 測定を中止して測定開始前の状態(状態1または状態2)へ遷移する。 書式例 a 測定を中止する 応答電文 @ 測定中止の直前に受信確認を送る。

非測定中(状態1または2)でこのコマンドを受信した場合は、

現在保持している設定内容を破棄し状態1に遷移する。

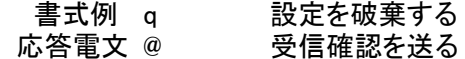

測定回数確認コマンド

書式 N?<br>説明 体

体重の測定回数を問い合わせる。

- 体重計調整年月日、体重計調整回数、体重計総測定回数が返信される。 書式例 N?
	- 応答電文 N1,2019/08/01,1,0,123,N2,2000/00/00,0,0,0

上記応答電文は下記で情報が出力されている。

- N1(体重),
- 体重計調整年月日,
- 体重計調整回数,

前回調整時からの体重計測定回数(ダミー),

- 体重計の総測定回数,
- N2(インピーダンス),
- インピーダンス調整年月日(ダミー),
- インピーダンス調整回数(ダミー),
- 前回調整時からのインピーダンス測定回数(ダミー),
- インピーダンスの総測定回数(ダミー)
- 他機種と出力形式を合わせるために
- 本機種で未サポートの項目はダミーの値が出力される。

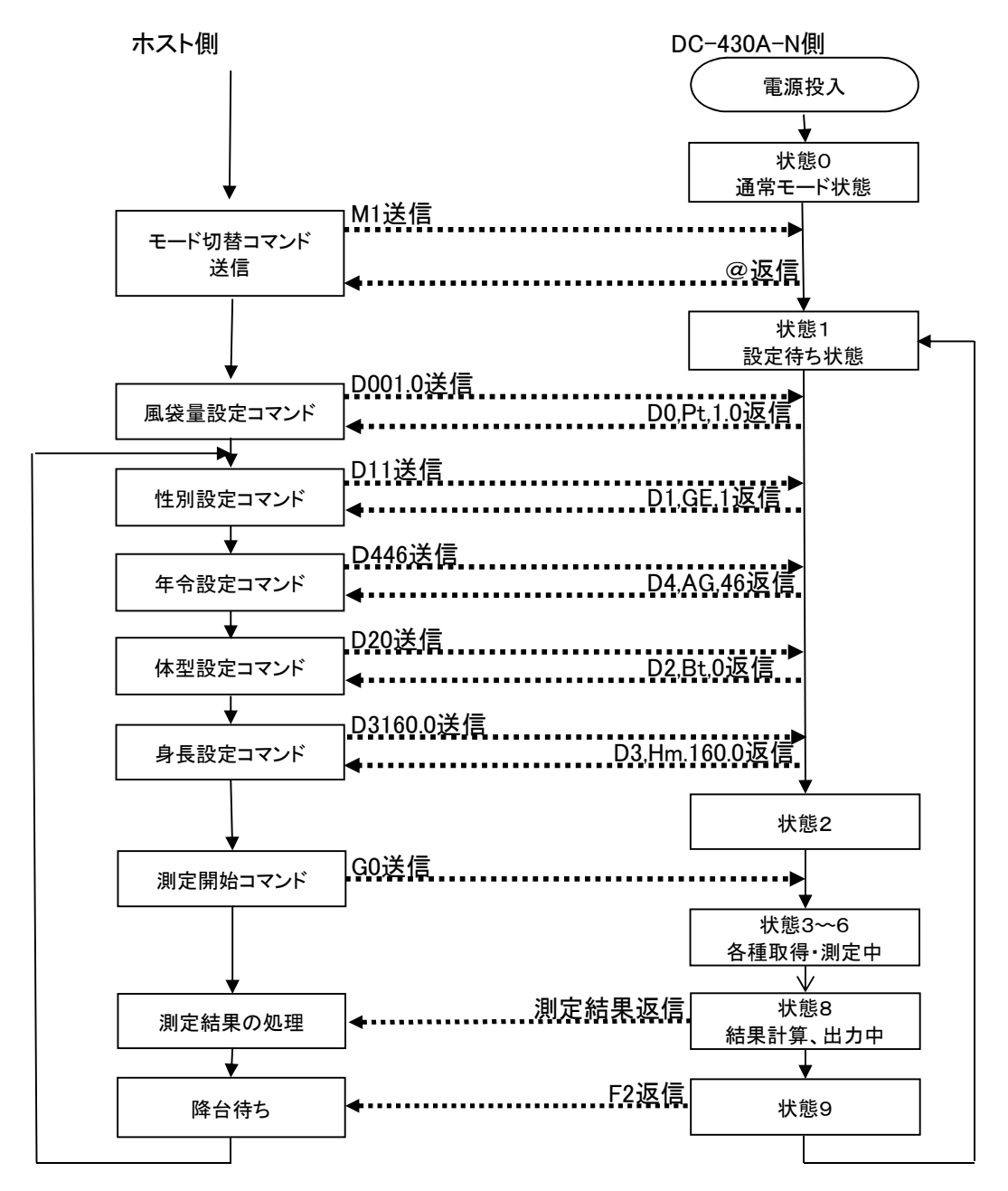

※各種設定コマンドはどの順番で送信しても受け付けられるが、年令設定は体型設定の前に 送信するのが望ましい。なぜならば体型設定のアスリートは年令が18才以上のみ 設定可能で仮にアスリートの設定をしても年令が18才未満であれば強制的にスタンダード 設定に変更される。このため、一度17才、スタンダードで設定した内容を18才以上、アスリートに 変更しようとした場合、①体型設定、②年令設定というシーケンスでは先の体型設定が 見かけ上無視されたような状態になってしまう。

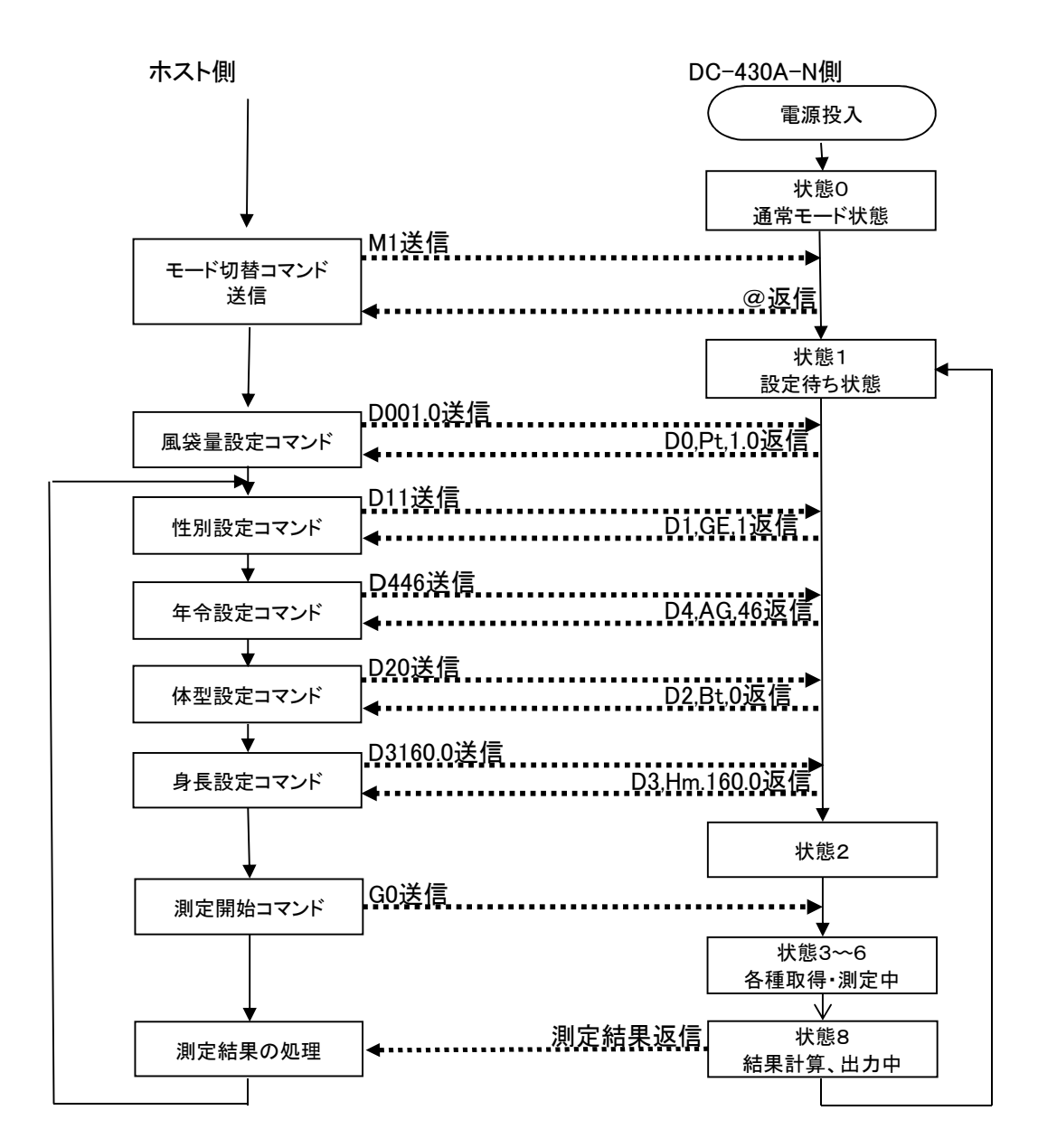

※本機種は設定モード設定25でFelicaリーダライタ接続モードが有効に設定された場合 測定結果出力後、降台判定を行わずに即時に状態1(設定待ち状態)に遷移する。 その際のPCモード測定例のフローは上図のようになる。

## 5.改訂履歴

第1.0版 初版